## ФЕДЕРАЛЬНОЕ БЮДЖЕТНОЕ УЧРЕЖДЕНИЕ «ГОСУДАРСТВЕННЫЙ РЕГИОНАЛЬНЫЙ ЦЕНТР СТАНДАРТИЗАЦИИ, МЕТРОЛОГИИ И ИСПЫТАНИЙ В РЕСПУБЛИКЕ ТАТАРСТАН» (ФБУ «ЦСМ Татарстан»)

УТВЕРЖДАЮ: Заместитель директора ФБУ «ЦСМ Татаротан» Г. М. Аблатыпов 2016 г.

# Система автоматизированная информационно-измерительная коммерческого учета электроэнергии (АИИС КУЭ) ОАО АНК «Башнефть» 11 очередь

Измерительные каналы

Методика поверки с Изменением № 1

61181777.425180.003.К.90000.П. МП

Казань 2016

# Содержание

Стр.

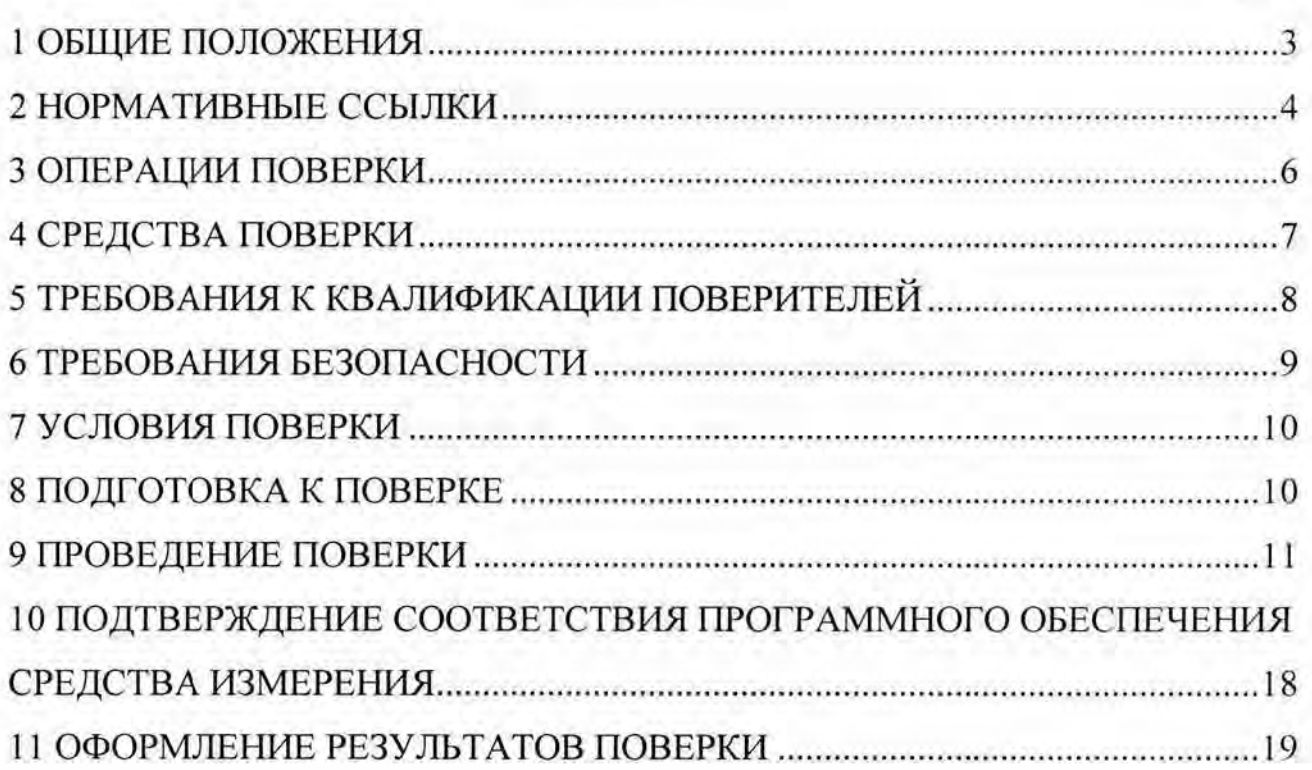

Настоящая методика распространяется на измерительные каналы (далее - ИК) системы автоматизированной информационно-измерительной коммерческого учета электроэнергии (АИИС КУЭ) ОАО АНК "Башнефть" П очередь, (далее - АИИС КУЭ П), заводской номер № 61181777.425180.003.К.90000.П, предназначенной для измерения активной и реактивной электроэнергии, потребленной за установленные интервалы времени отдельными технологическими объектами ПАО АНК "Башнефть" , сбора, хранения, обработки и передачи полученной информации. Выходные данные системы могут использоваться для коммерческих расчетов.

Перечень ИК АИИС КУЭ приведен в паспорте-формуляре.

#### 1 ОБЩИЕ ПОЛОЖЕНИЯ

Поверке подлежит каждый ИК АИИС КУЭ II, реализующий косвенный метод измерений электрической энергии. ИК подвергают поверке покомпонентным (поэлементным) способом с учетом положений раздела 8 ГОСТ Р 8.596-2002.

Первичную поверку системы выполняют после проведения испытаний АИИС КУЭ 11 с целью утверждения типа. Допускается совмещение операций первичной поверки и операций, выполняемых при испытаниях типа. Периодическую поверку системы выполняют в процессе эксплуатации АИИС КУЭ II.

Интервал между поверками АИИС КУЭ П - раз в 4 года.

Измерительные компоненты АИИС КУЭ 11 поверяют с интервалами между поверками, установленными при утверждении их типа. Если очередной срок поверки измерительного компонента наступает до очередного срока поверки АИИС КУЭ II, поверяется только этот компонент и поверка АИИС КУЭ II не проводится. После поверки измерительного компонента и восстановления ИК выполняется проверка ИК в той его части и в том объеме, который необходим для того, чтобы убедиться, что действия, связанные с поверкой измерительного компонента, не нарушили метрологических свойств ИК (схема соединения, коррекция времени и т.п.).

Внеочередную поверку АИИС КУЭ П проводят после ремонта системы, замены её измерительных компонентов, аварий в энергосистеме, если эти события могли повлиять на метрологические характеристики ИК. Доnускается подвергать поверке только те ИК, которые подверглись указанным выше воздействиям, при условии, что собственник АИИС КУЭ П подтвердит официальным заключением, что остальные ИК этим воздействиям не подвергались. В этом случае оформляет ся свидетельство о поверке системы с перечнем поверенных ИК.

#### 2 НОРМАТИВНЫЕ ССЫЛКИ

В настоящей методике использовались ссылки на следующие нормативные документы:

Приказ Минпромторга России от 02.07.2015 № 1815 «Об утверждении Порядка проведения поверки средств измерений, требования к знаку поверки и содержанию свидетельства о поверке».

ГОСТ Р 8.596-2002 «ГСИ. Метрологическое обеспечение измерительных систем. Общие положения».

ГОСТ Р 4.199-85 «СПКП. Системы информационные электроизмерительные. Комплексы измерительно-вычислительные. Номенклатура показателей» .

ГОСТ Р 51321 .1-2007 «Устройства комплектные низковольтные распределения и управления. Часть 1. Устройства, испытанные полностью или частично. Общие технические требования и методы испытаний».

ГОСТ 8.216-2011 «ГСИ. Трансформаторы напряжения. Методика поверки».

ГОСТ 8.217-2003 «ГСИ. Трансформаторы тока. Методика поверки».

ГОСТ 7746-2001 «Трансформаторы тока. Общие технические условия» .

ВИЯ». ГОСТ 1983-2001 «Трансформаторы напряжения . Общие технические уело

ГОСТ 31819.22-2012. «Аппаратура для измерения электрической энергии переменного тока. Частные требования. Часть 22. Статические счетчики активной энергии классов точности 0,2S и 0,5S».

ГОСТ 31819.23-2012. «Аппаратура для измерения электрической энергии переменного тока. Частные требования. Часть 23. Счетчики статические реактивной нергии».

ГОСТ 32144-2013 «Электрическая энергия. Совместимость технических средств электромагнитная. Нормы качества электрической энергии в системах электроснабжения общего назначения» .

ГОСТ 12.2.003-91 «Система стандартов безопасности труда. Оборудование производственное. Общие требования безопасности».

ГОСТ 12.2.007.0-75 «Система стандартов безопасности труда. Изделия электротехнические. Общие требования безопасности».

ГОСТ 12.2.007.3-75 «Система стандартов безопасности труда. Электротехнические устройства на напряжение свыше 1000 В. Требования безопасности».

РМГ 51-2002 «ГСИ. Документы на методики поверки средств измерений. Основные положения».

МИ 2845-2003 «ГСИ. Измерительные трансформаторы напряжения  $6\sqrt{3}$ ...35 кВ. Методика проверки на месте эксплуатации».

ПР 50.2.012-94 «ГСИ. Порядок аттестации поверителей средств измерений» .

«Правила по охране труда при эксплуатации электроустановок» (утвержден приказом Минтруда России № 328н от 24.07.2013 г.).

# **3** ОПЕРАЦИИ ПОВЕРКИ

При проведении поверки выполняют операции, указанные в таблице 1.

| Наименование операции                                                                      | Номер<br>пункта<br>НД по<br>поверке | Обязательность проведения<br>операции при |                            |
|--------------------------------------------------------------------------------------------|-------------------------------------|-------------------------------------------|----------------------------|
|                                                                                            |                                     | первичной<br>поверке                      | периодиче-<br>ской поверке |
|                                                                                            | 2                                   | 3                                         | 4                          |
| 1. Подготовка к проведению поверки                                                         | 8                                   | Да                                        | Да                         |
| 2. Внешний осмотр                                                                          | 9.1                                 | Да                                        | Да                         |
| 3. Поверка измерительных компонен-<br>тов АИИС КУЭ II                                      | 9.2                                 | Да                                        | Да                         |
| 4. Проверка счетчиков электрической<br>энергии                                             | 9.3                                 | Да                                        | Да                         |
| 5. Проверка функционирования цен-<br>тральных компьютеров (серверов)<br>АИИС КУЭ II и УСПД | 9.4                                 | Да                                        | Да                         |
| 6. Проверка функционирования вспо-<br>могательных устройств                                | 9.5                                 | Да                                        | Да                         |
| 7. Проверка нагрузки на вторичные<br>цепи измерительных трансформато-<br>ров тока          | 9.6                                 | Да                                        | Да                         |
| 8. Проверка нагрузки на вторичные<br>цепи измерительных трансформато-<br>ров напряжения    | 9.7                                 | Да                                        | Дa                         |

Таблица 1 – Операции поверки

Продолжение таблицы 1  $\overline{2}$  $\overline{3}$ 1  $\overline{4}$ 9. Проверка падения напряжения в 9.8 линии связи между вторичной обмот-Да Да кой ТН и счетчиков. 10. Проверка погрешности системного 9.9 Да Да времени 11. Проверка отсутствия ошибок ин-9.10 Да Да формационного обмена 12. Подтверждение соответствия про-Да 10 Да граммного обеспечения 11 13. Оформление результатов поверки Да Да

### 4 СРЕДСТВА ПОВЕРКИ

При проведении поверки применяют основные средства измерений и вспомогательные устройства, в соответствии с методиками поверки, указанными в описаниях типа на измерительные компоненты АИИС КУЭ II, а так же следующие средства поверки:

- Термогигрометр «CENTER» (мод.314): диапазон измерений температуры от минус 20...+ 60 °С; диапазон измерений относительной влажности от  $10...100\%$ 

- Радиочасы «МИР РЧ-01», принимающие сигналы спутниковой навигационной системы Global Positioning System (GPS);

- Переносной компьютер с ПО и оптический преобразователь для работы со счетчиками и с ПО для работы с радиочасами «МИР РЧ-01».

Примечания:

1. Допускается применение других основных и вспомогательных средств поверки с метрологическими характеристиками, обеспечивающими требуемые точности измерений.

2. Все средства измерений, применяемые при поверке, должны быть внесены в Госреестр СИ и иметь действующие свидетельства о поверке.

#### 5 ТРЕБОВАНИЯ К КВАЛИФИКАЦИИ ПОВЕРИТЕЛЕЙ

5.1 Поверку АИИС КУЭ осуществляют аккредитованные в соответствии с законодательством Российской Федерации об аккредитации в национальной системе аккредитации на проведение поверки средств измерений юридические лица и индивидуальные предприниматели. Поверку проводят поверители, изучивших настоящую методику поверки и руководство пользователя на АИИС КУЭ II, имеющих стаж работы по данному виду измерений не менее 1 года.

5.2 Определение погрешности системного времени и отсутствия ошибок информационного обмена осуществляется персоналом, имеющим стаж работы по данному виду измерений не менее 1 года, изучивших вышеуказанные документы и прошедшим обучение работе с радио-часами «МИР РЧ-01», принимающими сигналы спутниковой навигационной системы Global Positioning System (GPS).

5.3 Поверка трансформаторов тока, входящих в состав АИИС КУЭ II, осуществляется персоналом, имеющим стаж работы по данному виду измерений не менее 1 года, изучившим документ ГОСТ 8.217-2003 «Трансформаторы тока. Методика поверки» и прошедшим обучение по проведению поверки в соответствии с указанным документом. Поверку проводят не менее двух специалистов, которые должны иметь удостоверения, подтверждающие право работы на электроустановках до и выше 1000 В с группой по электробезопасности не ниже III.

5.4 Поверка трансформаторов напряжения, входящих в состав АИИС КУЭ II, осуществляется персоналом, имеющим стаж работы по данному виду измерений не менее 1 года, изучившим документ ГОСТ 8.216-2011 «Трансформаторы напряжения. Методика поверки» и прошедшим обучение по проведению поверки в соответствии с указанным документом. Поверку проводят не менее двух специалистов, которые должны иметь удостоверения, подтверждающие право работы

на электроустановках до и выше 1000 В с группой по электробезопасности не ниже III.

5.5 Поверка счетчиков, входящих в состав АИИС КУЭ 11, осуществляется персоналом, имеющим стаж работы по данному виду измерений не менее 1 года, изучившим документы по поверке счетчиков и прошедшим обучение по проведению поверки в соответствии с указанными документами. Поверку проводят не менее двух специалистов, которые должны иметь удостоверения, подтверждаю щие право работы на электроустановках до и выше 1 ООО В с группой по электробезопасности не ниже III.

5.6 Измерение вторичной нагрузки измерительных трансформаторов тока, входящих в состав АИИС КУЭ П, осуществляется персоналом, имеющим стаж работы по данному виду измерений не менее 1 года, изучившим документ МИ 3196-2009 «Государственная система обеспечения единства измерений. Вторичная нагрузка рансформаторов тока. Методика выполнения измерений без отключения цепей » и прошедшим обучение по проведению измерений в соответствии с указанным документом. Измерение проводят не менее двух специалистов, которые должны иметь удостоверения, подтверждающие право работы на электроустановках до и выше 1000 В с группой по электробезопасности не ниже III.

5.7 Измерение вторичной нагрузки измерительных трансформаторов напряжения, входящих в состав АИИС КУЭ П, осуществляется персоналом, имеющим стаж работы по данному виду измерений не менее 1 года, изучившим документ МИ 3195-2009 «Государственная система обеспечения единства измерений. Мощность нагрузки трансформаторов напряжения. Методика выполнения измерений без отключения цепей.» и прошедшим обучение по проведению измерений в соответствии с указанным документом. Измерение проводят не менее двух специалистов, которые должны иметь удостоверения, подтверждающие пра во работы на электроустановках до и выше 1000 В с группой по электробезопасности не ниже III.

5.8 Измерение потерь напряжения в линии соединения счетчика с измерительным трансформатором напряжения, входящими в состав АИИС КУЭ 11, осу

ществляется персоналом, имеющим стаж работы по данному виду измерений не менее 1 года, изучившим документ Методика выполнения измерений параметров нагрузки и вторичных цепей трансформаторов тока и напряжения прибором «Энерготестер ПКЭ» и прошедшим обучение по проведению измерений в соответствии с указанным документом. Измерение проводят не менее двух специалистов, которые должны иметь удостоверения, подтверждающие право работы на лектроустановках до и выше 1 ООО В с группой по электробезопасности не ниже III.

5.9 Поверка УСПД, входящих в состав АИИС КУЭ II, осуществляется персоналом, имеющим стаж работы по данному виду измерений не менее 1 года, изучившим методику поверки на УСПД и прошедшим обучение по проведению поверки в соответствии с указанными документами . Поверку проводят не менее вух специалистов, которые должны иметь удостоверения, подтверждающие право работы на электроустановках до и выше 1 ООО В с группой по электробезопасности не ниже III.

#### ВНИМАНИЕ.

При проведении поверочных и измерительных работ должны присутствовать работники объекта, на котором размещены компоненты АИИС КУЭ II, имеющие опыт работы и право на подключение и отключение эталонных и поверяемых средств измерений в соответствии со схемой поверки или с методикой выполнения измерений .

## **6** ТРЕБОВАНИЯ БЕЗОПАСНОСТИ

6.1 При проведении поверки должны быть соблюдены требования безопасности, установленные ГОСТ 12.2.007.0-75, ГОСТ 12.2.007.3-75, «Правилами техники безопасности при эксплуатации электроустановок потребителей» , «Правилами технической эксплуатации электроустановок потребителей», «Межотраслевых правил по охране труда (правил безопасности) при эксплуатации электро установок», «Правила по охране труда при эксплуатации электроустановок»,

утверждённые приказом Министерства труда и социальной защиты Российской Федерации от 24.07.2013 г. № 328н, а также требования безопасности на средства поверки, поверяемые трансформаторы и счетчики, изложенные в их руководствах по эксплуатации.

6.2 Эталонные средства измерений, вспомогательные средства поверки и оборудование должны соответствовать требованиям ГОСТ 12.2.003-91, ГОСТ 12.2.007.3-75, гост 12.2.007.7-75.

6.3 Все оперативные отключения и включения должны проводиться руководителем работ в соответствии с программой проведения работ, утвержденной в установленном порядке.

### 7 УСЛОВИЯ ПОВЕРКИ

Условия поверки АИИС КУЭ II должны соответствовать условиям ее эксплуатации, нормированным в технической документации, но не выходить за нормированные условия применения средств поверки.

### **8** ПОДГОТОВКА К ПОВЕРКЕ

8.1 Для проведения поверки представляют следующие копии документов:

- руководство пользователя АИИС КУЭ П;

- описание типа АИИС КУЭ П;

- свидетельств о поверке измерительных компонентов, входящих в ИК, и свидетельство о предыдущей поверке системы (при периодической и внеочередной поверке);

- паспорта-протоколы на ИК;

- рабочие журналы АИИС КУЭ П с данными по климатическим и иным условиям эксплуатации за интервал между поверками (только при периодической поверке);

- акты, подтверждающих правильность подключения счетчиков к цепям тока и напряжения;

- акты, подтверждающих правильность подключения вторичных обмоток TT:

- акты, подтверждающих правильность подключения первичных и вторичных обмоток ТН.

8.2 Перед проведением поверки на месте эксплуатации АИИС КУЭ II выполняют следующие подготовительные работы:

- проводят организационно-технические мероприятия по обеспечению безопасности поверочных работ в соответствии с действующими правилами и ПЕЕТП

- проводят организационно-технические мероприятия по доступу поверителей и персонала энергообъектов к местам установки измерительных трансформаторов, счетчиков электроэнергии, серверу АИИС КУЭ II для проведения работ по п.п. 9.1, 9.3, 9.4, 9.5;

- организуют рабочее место для поверителя, для проведения работ по п.п. 9.2, 9.6, 9.7, 9.8.

## 9 Проведение ПОВЕРКИ

#### 9.1 Внешний осмотр

9.1.1 Проверяют целостность корпусов и отсутствие видимых повреждений компонентов АИИС КУЭ II, наличие поверительных пломб и клейм на измерительных компонентах.

9.1.2 Проверяют размещение измерительных компонентов, наличие шильдиков и маркировку компонентов, правильность схем подключения трансформаторов тока и напряжения к счетчикам электрической энергии; правильность прокладки проводных линий по проектной документации на АИИС КУЭ II.

9.1.3 Проверяют соответствие типов и заводских номеров фактически использованных измерительных компонентов типам и заводским номерам, указанным в формуляре АИИС КУЭ II.

9.1.4 Проверяют отсутствие следов коррозии и нагрева в местах подключения проводных линий.

При обнаружении несоответствий по п. 9.1 дальнейшие операции по поверке ИК прекращаются, АИИС КУЭ II бракуется и выписывается извещение о непригодности.

#### 9.2 Поверка измерительных компонентов АИИС КУЭ II

9.2.1 Проверяют наличие свидетельств о поверке и срок их действия для всех измерительных компонентов АИИС КУЭ. При обнаружении просроченных свидетельств о поверке измерительных компонентов или свидетельств, срок действия которых близок к окончанию, дальнейшие операции по поверке ИК, в который они входят, выполняют после поверки этих измерительных компонентов.

При обнаружении несоответствий по п. 9.2.1 дальнейшие операции по поверке ИК прекращаются, АИИС КУЭ II бракуется и выписывается извещение о непригодности.

#### 9.3 Проверка счетчиков электрической энергии

9.3.1 Проверяют наличие и сохранность пломб поверительных и энергосбытовых организаций на счетчике и испытательной коробке. Проверяют наличие оригиналов актов, подтверждающих правильность подключения счетчиков к цепям тока и напряжения, в частности, правильность чередования фаз.

9.3.2 Проверяют работу всех сегментов индикаторов, отсутствие кодов ошибок или предупреждений, прокрутку параметров в заданной последовательности.

9.3.3 Проверяют работоспособность оптического порта счетчика с помощью переносного компьютера. Преобразователь подключают к любому последовательному порту переносного компьютера. Опрашивают счетчик по установленному соединению. Опрос счетчика считается успешным, если получен отчет, содержащий данные, зарегистрированные счетчиком.

9.3.4 Проверяют соответствие индикации даты в счетчике календарной дате (число, месяц, год). Проверку осуществляют визуально или с помощью переносного компьютера через оптопорт.

При обнаружении несоответствий по п. 9.3 дальнейшие операции по поверке ИК прекращаются, АИИС КУЭ II бракуется и выписывается извещение о непригодности.

## 9.4 Проверка функционирования центральных компьютеров (серверов) АИИС КУЭ и УСПД

9.4.1 Проверяют защиту программного обеспечения на центральных компьютерах (серверах) АИИС КУЭ II от несанкционированного доступа. Для этого запускают на выполнение программу сбора данных и в поле "пароль" вводят неправильный код. Проверку считают успешной, если при вводе неправильного пароля программа не разрешает продолжать работу.

9.4.2 Проводят опрос текущих показаний всех счетчиков электроэнергии.

9.4.3 Проверяют глубину хранения измерительной информации в центральных компьютерах (серверах) АИИС КУЭ II.

9.4.4 Проверяют наличие и сохранность пломб поверительных и энергосбытовых организаций на УСПД. При отсутствии или нарушении пломб проверяют правильность подсоединения УСПД.

9.4.5 Проверяют правильность функционирования УСПД в соответствии с его эксплуатационной документацией с помощью тестового программного обеспечения. Проверка считается успешной, если все подсоединенные к УСПД счетчики опрошены и нет сообщений об ошибках.

9.4.7 Проверяют программную защиту УСПД от несанкционированного доступа.

9.4.8 Проверяют правильность значений коэффициентов трансформации измерительных трансформаторов, хранящихся в памяти процессора УСПД.

При обнаружении несоответствий по п. 9.4 дальнейшие операции по поверке ИК прекращаются, АИИС КУЭ II бракуется и выписывается извещение о непригодности.

#### 9.5 Проверка функционирования вспомогательных устройств

9.5.1 Проверка функционирования модемов

Проверяют функционирование модемов, используя коммуникационные возможности специальных программ. Модемы считаются исправными в составе комплекса, если были установлены коммутируемые соединения и по установленным соединениям успешно прошел опрос счетчиков или УСПД.

Допускается автономная проверка модемов с использованием тестового программного обеспечения.

9.5.2 Проверка функционирования адаптеров интерфейса

Используя кабель RS232/RS485 подключают к адаптерам переносной компьютер с ПО.

При обнаружении несоответствий по п. 9.5 дальнейшие операции по поверке ИК прекращаются, АИИС КУЭ II бракуется и выписывается извещение о непригодности.

9.6 Проверка нагрузки вторичных цепей измерительных трансформаторов тока

9.6.1 Проверяют наличие и сохранность пломб поверительных и энергосбытовых организаций на клеммных соединениях, имеющихся на линии связи ТТ со счетчиком. Проверяют наличие оригиналов актов, подтверждающих правильность подключения вторичных обмоток TT.

9.6.2 Проверяют наличие данных измерений мощности нагрузки вторичных цепей ТТ по МИ 3196-2009 «Государственная система обеспечения единства измерений. Вторичная нагрузка трансформаторов. Методика выполнения измерений тока без отключения цепей» с оформлением паспортов-протоколов по форме

Приложения 11.3 АО «АТС». Срок проведения ревизии ИК, а также утверждения паспортов-протоколов должен быть не более 1 года до момента проведения поверки.

При обнаружении несоответствий поп. 9.6 дальнейшие операции по поверке ИК прекращаются, АИИС КУЭ 11 бракуется и выписывается извещение о непригодности.

## 9.7 Проверка нагрузки вторичных цепей измерительных трансформаторов напряжения

9.7.1 Проверяют наличие и сохранность пломб поверительных и энергосбыовых организаций на клеммных соединениях, имеющихся на линии связи ТН со счетчиком. Проверяют наличие оригиналов актов, подтверждающих правильность подключения первичных и вторичных обмоток ТН.

9.7.2 Проверяют наличие данных измерений мощности нагрузки вторичных цепей ТН по МИ 3195-2009 «Государственная система обеспечения единства измерений. Мощность нагрузки трансформаторов напряжения. Методика выполнения измерений без отключения цепей» с оформлением паспортов протоколов по форме Приложения 11.3 АО «АТС». Срок проведения ревизии ИК, а также утверждения паспортов-протоколов должен быть не более 1 года до момента про ведения поверки.

При обнаружении несоответствий поп. 9.7 дальнейшие операции по поверке ИК прекращаются, АИИС КУЭ П бракуется и выписывается извещение о непригодности.

## 9.8 Проверка падения напряжения в линии связи между вторичной обмоткой ТН и счетчиков

Проверяют наличие данных измерений падения напряжения U в проводной линии связи для каждой фазы по утвержденному документу «Методика выполнения измерений параметров нагрузки и вторичных цепей трансформаторов тока и напряжения прибором «Энерготестер ПКЭ» в условиях эксплуатации с оформле нием паспортов-протоколов по форме Приложения 11.3 AO «АТС». Паспортапротоколы должны быть оформлены не ранее, чем за год до проведения поверки ИК. Падение напряжения не должно превышать 0,25 % от номинального значения на вторичной обмотке ТН.

При обнаружении несоответствий по п. 9.8 дальнейшие операции по поверке ИК прекращаются, АИИС КУЭ II бракуется и выписывается извещение о непригодности.

#### 9.9 Проверка погрешности системного времени

#### 9.9.1 Проверка СОЕВ

Включают радиочасы «МИР РЧ-01», принимающие сигналы спутниковой навигационной системы Global Positioning System (GPS), и сверяют показания радиочасов с показаниями часов сервера, получающего сигналы точного времени от устройства синхронизации системного времени GPS-приемника. Расхождение показаний радиочасов с сервером не должно превышать  $\pm$  1 с. Для снятия синхронизированных измерений рекомендуется использовать одновременное фотографирование экранов поверяемого и поверительного оборудования.

9.9.2 Распечатывают журнал событий счетчика, выделив события, соответствующие сличению часов счетчика, УСПД и сервера. Расхождение времени часов: счетчик - УСПД в момент, предшествующий коррекции, не должно превышать предела допускаемого расхождения  $\pm 1$  с.

При обнаружении несоответствий по п. 9.9 дальнейшие операции по поверке ИК прекращаются, АИИС КУЭ II бракуется и выписывается извещение о непригодности.

#### 9.10 Проверка отсутствия ошибок информационного обмена

Операция проверки отсутствия ошибок информационного обмена предусматривает экспериментальное подтверждение идентичности числовой измерительной информации в счетчиках электрической энергии (исходная информация), и памяти центрального компьютера (сервера БД).

В момент проверки все технические средства, входящие в проверяемый ИК, должны быть включены.

9.10.1 На центральном компьютере (сервере БД) системы распечатывают значения активной и реактивной электрической энергии, зарегистрированные с 30-ти минутным интервалом и профиль нагрузки за полные предшествующие дню проверки сутки по всем ИК. Проверяют наличие данных, соответствующих каждому 30-ти минутному интервалу времени. Пропуск данных не допускается за исключением случаев, когда этот пропуск был обусловлен отключением ИК или устраненным отказом какого-либо компонента системы.

9.10.2 Распечатывают журнал событий счетчика и сервера и отмечают моменты нарушения связи между измерительными компонентами системы. Проверяют сохранность измерительной информации в памяти центральных компьютерах (серверах) системы на тех интервалах времени, в течение которого была нарушена связь.

9.10.3 Используя переносной компьютер, считывают через оптопорт профиль нагрузки за полные предшествующие дню проверки сутки, хранящийся в памяти счетчика. Различие значений активной (реактивной) мощности, хранящейся в памяти счетчика (с учетом коэффициентов трансформации измерительных трансформаторов) и базе данных центрального компьютера (сервера БД) полученные по п. 9.10.2 не должно превышать двух единиц младшего разряда учтенного значения.

9.10.4 Рекомендуется вместе с проверкой по п. 9.10.3 в реальном режиме времени сличить показания счетчика по активной и реактивной электрической энергии строго в конце получаса (часа) с данными, зарегистрированными в центральном компьютере (сервере БД) системы для того же момента времени. Для этого визуально или с помощью переносного компьютера через оптопорт считывают показания счетчика по активной и реактивной электрической энергии и сравнивают эти данные (с учетом коэффициентов трансформации измерительных трансформаторов), с показаниями зарегистрированными в центральном компью-

тере (сервере БД) системы. Расхождение не должно превышать две единицы младшего разряда.

При обнаружении несоответствий по п. 9.10 дальнейшие операции по поверке ИК прекращаются, АИИС КУЭ II бракуется и выписывается извещение о непригодности.

## 10. ПОДТВЕРЖДЕНИЕ СООТВЕТСТВИЯ ПРОГРАММНОГО ОБЕСПЕЧЕНИЯ СРЕДСТВА ИЗМЕРЕНИЯ.

10.1 Определение идентификационного наименования программного обеспечения.

Для определения идентификационного наименования ПО «Пирамида 2000» необходимо:

1) Найти файл «CalcClients.dll» по следующему пути «C:\P2kServer\». Выделить файл и нажать правую кнопку мыши, в выпавшем меню выбрать пункт -«свойства». В выпавшем окне выбрать закладку «Подробно». В верхней части окна (рисунок 1) указано идентификационное наименование программного обеспечения  $-$  «CalcClients.dll»

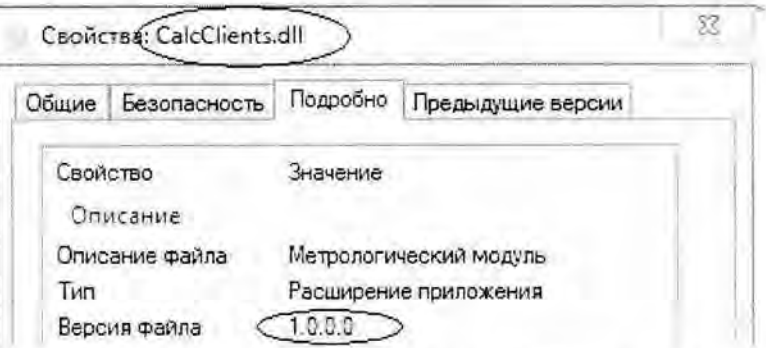

Рисунок 1 - Идентификационные данные ПО «Пирамида 2000», модуль вычисления значений энергии и мощности по группам точек учета

2) Найти файл «CalcLeakage.dll» по следующему пути «C:\P2kServer\». Выделить файл и нажать правую кнопку мыши, в выпавшем меню выбрать пункт - «свойства». В выпавшем окне выбрать закладку «Подробно». В верхней части окна (рисунок 2) указано идентификационное наименование программного обеспечения - «CalcLeakage.dll»

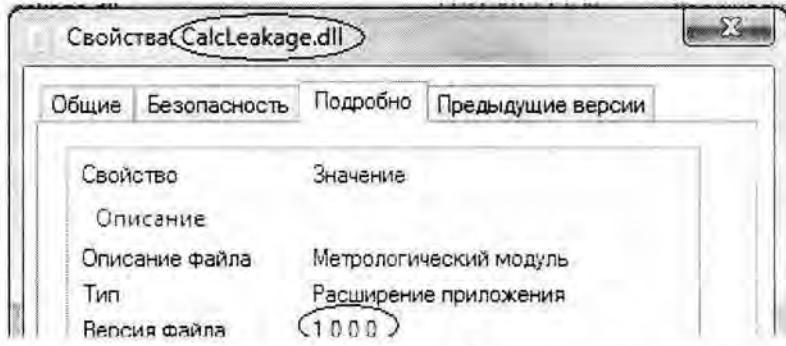

Рисунок 2 - Идентификационные данные ПО «Пирамида 2000», модуль расчета небаланса энергии/мощности

3) Найти файл «CalcLosses.dll» по следующему пути «C:\P2kServer\». Выделить файл и нажать правую кнопку мыши, в выпавшем меню выбрать пункт -«свойства». В выпавшем окне выбрать закладку «Подробно». В верхней части окна (рисунок 3) указано идентификационное наименование программного обеспечения - «CalcLosses.dll»

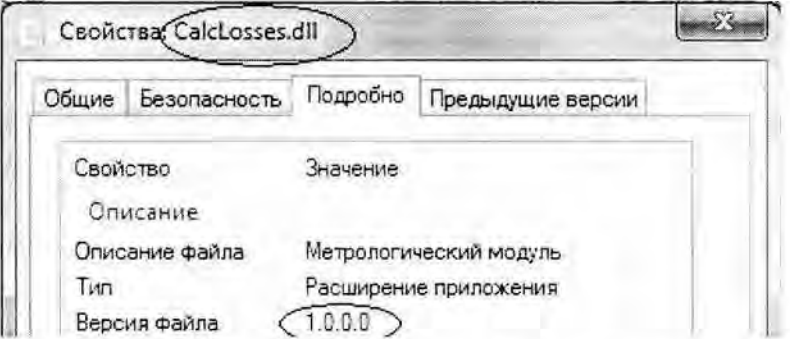

Рисунок 3 - Идентификационные данные ПО «Пирамида 2000», модуль вычисления значений энергии потерь в линиях и трансформаторах

4) Найти файл «Metrology.dll» по следующему пути «C:\P2kServer\». Выделить файл и нажать правую кнопку мыши, в выпавшем меню выбрать пункт -«свойства». В выпавшем окне выбрать закладку «Подробно». В верхней части окна (рисунок 4) указано идентификационное наименование программного обеспечения - «Metrology.dll»

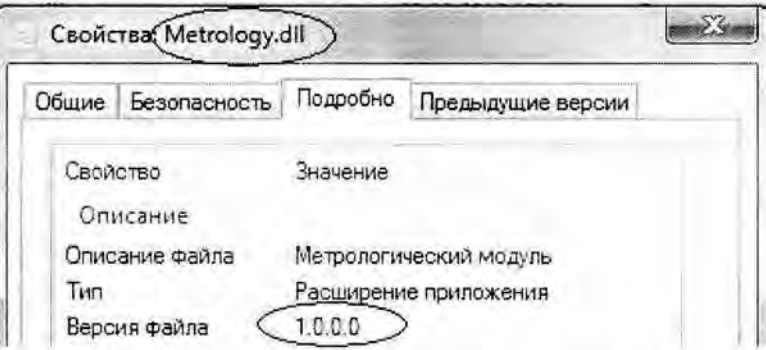

Рисунок 4 - Идентификационные данные ПО «Пирамида 2000», общий модуль, содержащий функции, используемые при вычислениях различных значений и проверке точности вычислений

5) Найти файл «ParseBin.dll» по следующему пути «C:\P2kServer\». Выделить файл и нажать правую кнопку мыши, в выпавшем меню выбрать пункт -«свойства». В выпавшем окне выбрать закладку «Подробно». В верхней части окна (рисунок 5) указано идентификационное наименование программного обеспечения - «ParseBin.dll»

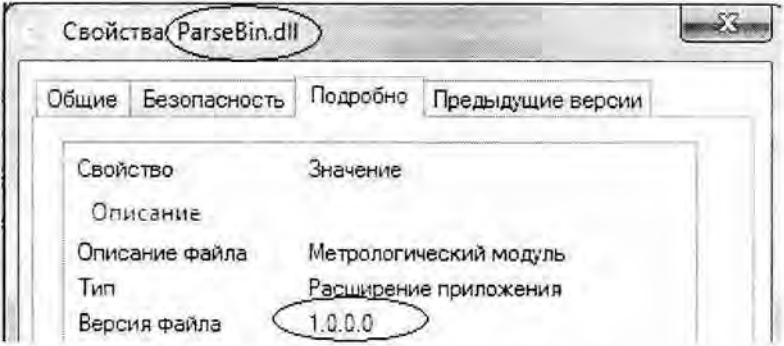

Рисунок 5 - Идентификационные данные ПО «Пирамида 2000», модуль обработки значений физических величин, передаваемых в бинарном протоколе

6) Найти файл «ParseIEC.dll» по следующему пути «C:\P2kServer\». Выделить файл и нажать правую кнопку мыши, в выпавшем меню выбрать пункт -«свойства». В выпавшем окне выбрать закладку «Подробно». В верхней части окна (рисунок 6) указано идентификационное наименование программного обеспечения - «ParseIEC.dll»

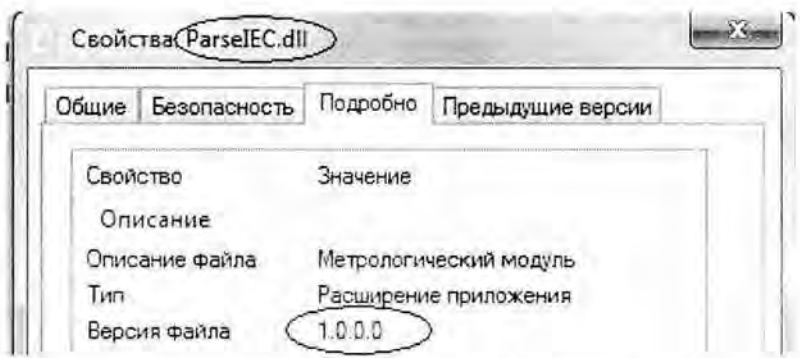

Рисунок 6 - Идентификационные данные ПО «Пирамида 2000», модуль обработки значений физических величин, передаваемых по протоколам семейства МЭК

7) Найти файл «ParseModbus.dll» по следующему пути «C:\P2kServer\». Выделить файл и нажать правую кнопку мыши, в выпавшем меню выбрать пункт -«свойства». В выпавшем окне выбрать закладку «Подробно». В верхней части окна (рисунок 7) указано идентификационное наименование программного обеспечения - «ParseModbus.dll»

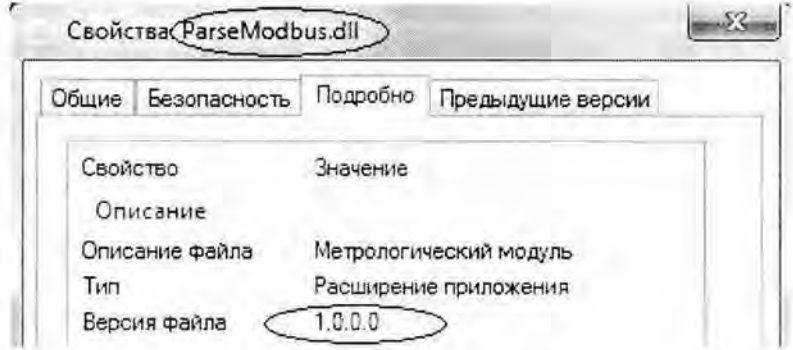

Рисунок 7 - Идентификационные данные ПО «Пирамида 2000», модуль обработки значений физических величин, передаваемых по протоколу Modbus

8) Найти файл «ParsePiramida.dll» по следующему пути «C:\P2kServer\». Выделить файл и нажать правую кнопку мыши, в выпавшем меню выбрать пункт - «свойства». В выпавшем окне выбрать закладку «Подробно». В верхней части окна (рисунок 8) указано идентификационное наименование программного обеспечения - «ParsePiramida.dll»

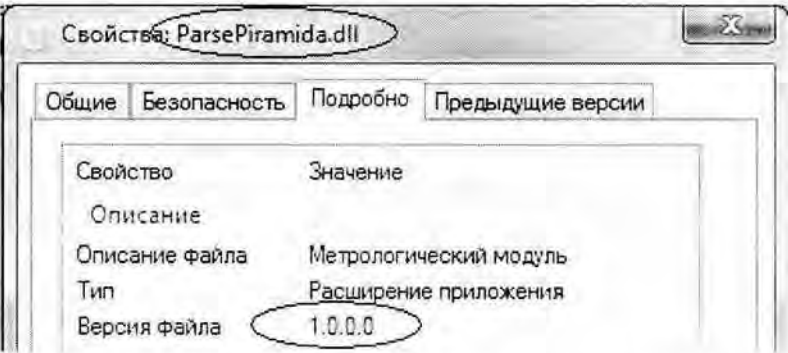

Рисунок 8 - Идентификационные данные ПО «Пирамида 2000», модуль обработки значений физических величин, передаваемых по протоколу «Пирамида»

9) Найти файл «SynchroNSI.dll» по следующему пути «C:\P2kServer\». Выделить файл и нажать правую кнопку мыши, в выпавшем меню выбрать пункт -«свойства». В выпавшем окне выбрать закладку «Подробно». В верхней части окна (рисунок 9) указано идентификационное наименование программного обеспечения - «SynchroNSI.dll»

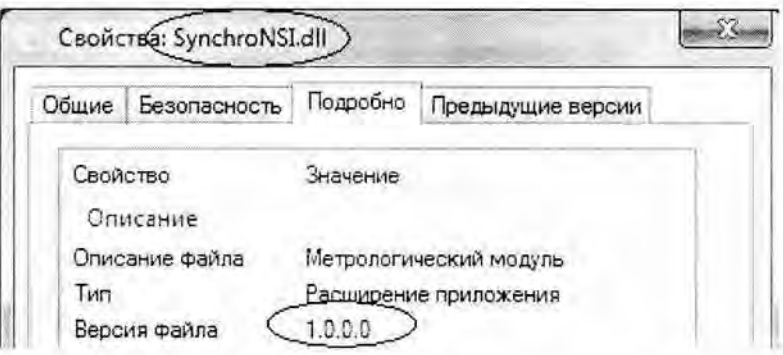

Рисунок 9 - Идентификационные данные ПО «Пирамида 2000», модуль формирования расчетных схем и контроля целостности данных нормативно-справочной информации

10) Найти файл «VerifyTime.dll» по следующему пути «C:\P2kServer\». Выделить файл и нажать правую кнопку мыши, в выпавшем меню выбрать пункт -«свойства». В выпавшем окне выбрать закладку «Подробно». В верхней части окна (рисунок 10) указано идентификационное наименование программного обеспечения - «VerifyTime.dll»

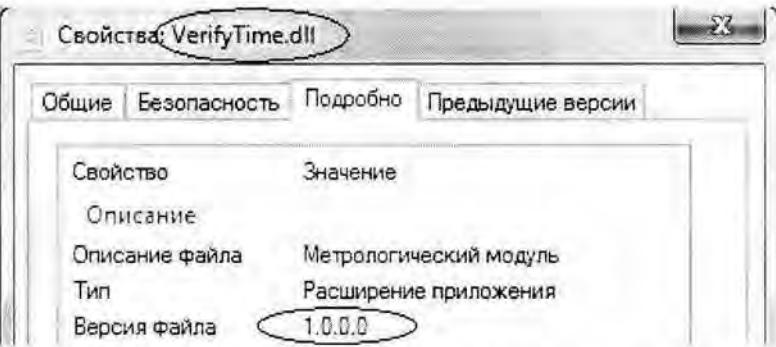

Рисунок 10 - Идентификационные данные ПО «Пирамида 2000», модуль расчета величины рассинхронизации и значений коррекции времени

10.2 Определение номера версии (идентификационного номера) программного обеспечения

Для определения номера версии (идентификационного номера) программного обеспечения «Пирамида 2000» необходимо:

1) Найти файл «CalcClients.dll» по следующему пути «C:\P2kServer\». Выделить файл и нажать правую кнопку мыши, в выпавшем меню выбрать пункт -«свойства». В выпавшем окне выбрать закладку «Подробно». В середине «окна» (рисунок 1) напротив пункта «Версия файла» будет указан номер версии (идентификационный номер) программного обеспечения - «1.0.0.0».

2) Найти файл «CalcLeakage.dll» по следующему пути «C:\P2kServer\». Выделить файл и нажать правую кнопку мыши, в выпавшем меню выбрать пункт -«свойства». В выпавшем окне выбрать закладку «Подробно». В середине «окна» (рисунок 2) напротив пункта «Версия файла» будет указан номер версии (идентификационный номер) программного обеспечения - «1.0.0.0».

3) Найти файл «CalcLosses.dll» по следующему пути «C:\P2kServer\». Выделить файл и нажать правую кнопку мыши, в выпавшем меню выбрать пункт - «свойства». В выпавшем окне выбрать закладку «Подробно». В середине «окна» (рисунок 3) напротив пункта «Версия файла» будет указан номер версии (идентификационный номер) программного обеспечения  $-$  «1.0.0.0».

4) Найти файл «Metrology.dll» по следующему пути «C:\P2kServer\». Выделить файл и нажать правую кнопку мыши, в выпавшем меню выбрать пункт -«свойства». В выпавшем окне выбрать закладку «Подробно». В середине «окна» (рисунок 4) напротив пункта «Версия файла» будет указан номер версии (идентификационный номер) программного обеспечения  $-\alpha$ 1.0.0.0».

5) Найти файл «ParseBin.dll» по следующему пути «C:\P2kServer\». Выделить файл и нажать правую кнопку мыши, в выпавшем меню выбрать пункт -«свойства». В выпавшем окне выбрать закладку «Подробно». В середине «окна» (рисунок 5) напротив пункта «Версия файла» будет указан номер версии (идентификационный номер) программного обеспечения - «1.0.0.0».

6) Найти файл «ParseIEC.dll» по следующему пути «C:\P2kServer\». Выделить файл и нажать правую кнопку мыши, в выпавшем меню выбрать пункт -«свойства». В выпавшем окне выбрать закладку «Подробно». В середине «окна» (рисунок 6) напротив пункта «Версия файла» будет указан номер версии (идентификационный номер) программного обеспечения - «1.0.0.0».

7) Найти файл «ParseModbus.dll» по следующему пути «C:\ 2kServeг\». Выделить файл и нажать правую кнопку мыши, в выпавшем меню выбрать пункт -«свойства». В выпавшем окне выбрать закладку «Подробно». В середине «окна» (рисунок 7) напротив пункта «Версия файла» будет указан номер версии (идентификационный номер) программного обеспечения  $-\alpha 1.0.0.0$ ».

8) Найти файл «ParsePiramida.dll» по следующему пути «C:\P2kServer\». Выделить файл и нажать правую кнопку мыши, в выпавшем меню выбрать пункт - «свойства». В выпавшем окне выбрать закладку «Подробно». В середине «окна» (рисунок 8) напротив пункта «Версия файла» будет указан номер версии (идентификационный номер) программного обеспечения - «1.0.0.0».

9) Найти файл «SynchroNSI.dll» по следующему пути «C:\P2kServer\». Выделить файл и нажать правую кнопку мыши, в выпавшем меню выбрать пункт -«свойства». В выпавшем окне выбрать закладку «Подробно». В середине «окна» (рисунок 9) напротив пункта «Версия файла» будет указан номер версии (идентификационный номер) программного обеспечения- «1.0.0.0».

10) Найти файл «VerifyTime.dll» по следующему пути «C:\P2kServer\». Выделить файл и нажать правую кнопку мыши, в выпавшем меню выбрать пункт -«свойства». В выпавшем окне выбрать закладку «Подробно». В середине «окна» (рисунок 10) напротив пункта «Версия файла» будет указан номер версии (идентификационный номер) программного обеспечения - «1.0.0.0».

### **11** ОФОРМЛЕНИЕ РЕЗУЛЬТАТОВ ПОВЕРКИ

11.1 На основании положительных результатов по пунктам раздела 9 выписывают свидетельство о поверке АИИС КУЭ в соответствии с Приказом Минпромторга России от 02.07.2015 № 1815 «Об утверждении Порядка проведения поверки средств измерений, требования к знаку поверки и содержанию свидетельства о поверке». В приложении к свидетельству указывают перечень ИК.

11.2 При отрицательных результатах поверки хотя бы по одному из пунктов методики поверки АИИС КУЭ признается негодной к дальнейшей эксплуатации и на нее выдают извещение о непригодности в соответствии с Приказом Минпром торга России от 02.07.2015 № 1815 «06 утверждении Порядка проведения поверки средств измерений, требования к знаку поверки и содержанию свидетельства о поверке» с указанием причин.